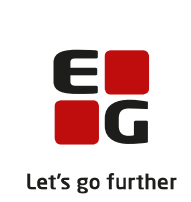

# **Versionsbrev**

## **LUDUS Suite – 20.07.2023**

**LUDUS Web version 2.131.3**

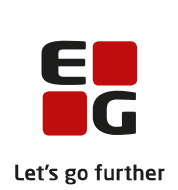

## Indholdsfortegnelse

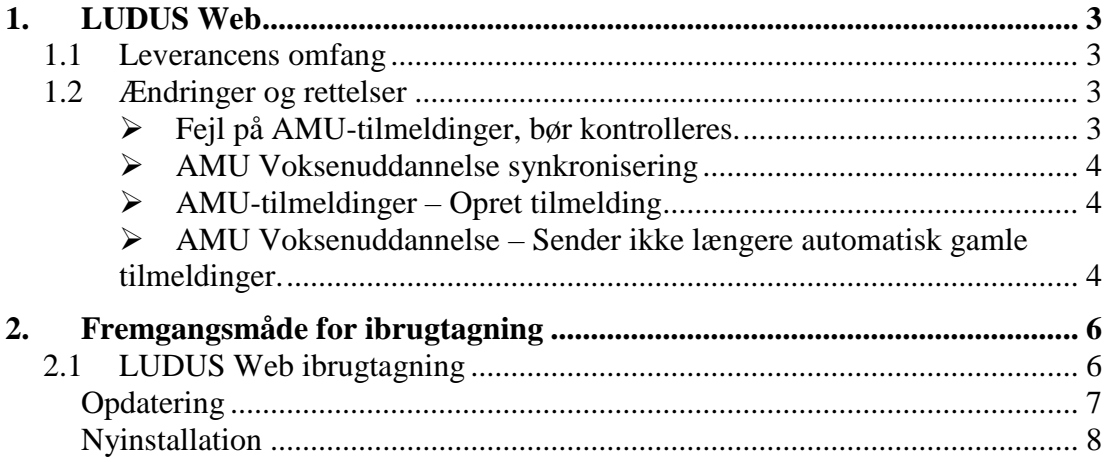

## <span id="page-2-0"></span>**1. LUDUS Web**

#### <span id="page-2-1"></span>**1.1 Leverancens omfang**

Installationsfilen til LUDUS Web kan hentes på vores [hjemmeside.](https://ludusftp.eg.dk/ludus-suite/download/)

Inden du foretager en opdatering eller installation, bedes du læse afsnittet [LUDUS](#page-5-1)  [Web ibrugtagning](#page-5-1) på side [6.](#page-5-1)

**Bemærk:** På download siden ligger der to databaseopdateringer, som SKAL lægges på for at rette op på fejl vedr. AMU

#### <span id="page-2-3"></span><span id="page-2-2"></span>**1.2 Ændringer og rettelser**

#### ➢ **Fejl på AMU-tilmeldinger, bør kontrolleres.**

Ved releasen den 28. juni 2023, introducerede vi desværre nogle fejl ved synkroniseringen med Voksenuddannelse. Det resulterede bl.a. i fejl HoldPlac-81, EU-01 fejl med flere.

Dette er nu rettet, men der vil desværre være nogle tilmeldinger der manuelt skal kontrolleres af skolen. Dette er tilmeldinger der er blevet rettet i perioden 28. juni 2023 og indtil releasen den 10. juli 2023 er lagt på.

For at finde disse tilmeldinger, skal brugerne på menupunkt **AMU/ÅU-tilmeldinger** fremsøge de tilmeldinger som er rettet i perioden fra den 28. juni 2023 til og frem til man får denne release lagt på. Ved at udfyldes søgekriteriet 'Sidst rettet' som anvist herunder vises de tilmeldinger der kan indeholde fejl.

På menupunktet **AMU/ÅU-tilmeldinger**, er det i vinduet angivet at periode skal være udfyldt. Dette er imidlertid ikke p.t. krævet, hvis man angiver en periode i 'Sidst rettet'.

I søgekriteriet 'Sidst rettet' skal der ikke søges længere tilbage end datoen for installationen af version 2.131.0 på skolen. LUDUS udregner selv tidligste startdato, denne dato vises som Tooltip. Så det er ikke nødvendigt at søge længere tilbage, end til fejlen blev introduceret (28. juni 2023). Til gengæld kan der godt søges for en kortere periode.

Søgekriteriet 'Sidst rettet' er en midlertidig løsning og fjernes igen ved den planlagte release den 20. september 2023.

De fundne tilmeldinger har muligvis fået ændret nogle følgende data og skal derfor kontrolleres og evt. rettes hvis det ikke er korrekt:

• Bosiddende land er blevet genberegnet ud fra kursistens postnummer

- Transportbesværet er blevet sat til 'Ikke taget stilling'
- Samtykke er ikke længere angivet
- Informationskanal kan mangle
- Erklæring indsendt er blevet sat til 'Ikke relevant'
- 'Skal indberettes' er blevet markeret
- 'Rekvirent typen' er blevet sat til 'UVM' eller andet og skal ændres
- 'Betaling' er blevet sat til 'Udregnes'
- 'Medtag administrationstillægstakst' er blevet sat til 'Udregnes'
- En eventuel markering i 'Indsat' være blevet fjernet.
- 'Afholdes på kursistens virksomhed' vil være blevet sat til 'Ikke relevant'.

De tilmeldinger der er problemer med forkert rekvirent og/eller mangler informationkanel:

• Tilføj visning af 'Rekv.type' og 'Informationskanal' ved brug af den lille pil øverst til højre i tabelvinduet. Sorter dernæst på 'Rekv-type' således dem med forkert rekvirent type blive samlet. Tilsvarende kan man sortere efter 'Informationskanel' og få samlet dem med manglende informationskanal.

Vi beklager den gene dette medfører.

#### ➢ **AMU Voksenuddannelse synkronisering**

<span id="page-3-0"></span>Ved HoldPlac-81 fejl og EU-01 fejl, har vi rettet GUID for tilmelding, så denne ikke sendes til voksenuddannelse med en ny GUID, hvilket gør at der nu ikke kommer nye fejl på disse 2 fejl. Det betyder også at 'gamle' fejl på menupunkt **Voksenuddannelse indberetning,** i princippet ikke forsvinder i visningen på menupunktet når der afgrænsning tilbage i tid.

#### <span id="page-3-1"></span>➢ **AMU-tilmeldinger – Opret tilmelding**

Ved en fejl kom LUDUS til at fjerne nogle af de faste værdier på en 'Opret tilmelding', disse er nu reetableret for følgende værdier:

- 'Informationskanal' sættes nu igen ud fra den værdi, der er angivet under systemindstillingerne
- 'Afholdes på kursistens virksomhed' bliver nu ved opret igen sat ud fra standard TMK'en.
- Markering i 'Indsat' bliver igen sat ud fra standard TMK'en
- 'Rekvirenttypen' bliver sat til UVM

#### <span id="page-3-2"></span>➢ **AMU Voksenuddannelse – Sender ikke længere automatisk gamle tilmeldinger.**

Mange af de fejl der er opstået ved synkronisering med voksenuddannelsen, er på holdgrupper der for længst er afviklet.

Vi har nu ændret det så LUDUS Suite, ikke længere sender gamle tilmeldinger til voksenuddannelsen via kørslerne 'Indsend til voksenuddannelse' og 'Synkroniser tilmeldinger til voksenuddannelse'.

'Gammel' defineres til at holdgruppens seneste hold har en slutdato for mere end 6 måneder siden.

Brugeren vil stadig manuelt kunne sende "gamle" tilmeldinger til voksenuddannelsen via knapperne på 'Holdgrupper (EUD m.fl.)'

Ved den planlagte release den 23. august 2023, vil LUDUS give en advarsel til brugen hvis en 'gammel' holdgruppe, hold eller tilmelding rettes. Dermed får brugen en besked om at de evt. manuelt skal huske at sende holdgruppen/tilmeldingen til Voksenuddannelsen.

## <span id="page-5-0"></span>**2. Fremgangsmåde for ibrugtagning**

### <span id="page-5-1"></span>**2.1 LUDUS Web ibrugtagning**

Læs eventuelt den generelle vejledning **Installation og konfiguration af LUDUS Web**, og følg anvisningerne nedenfor. LUDUS Web kan kun installeres på 64-bit-maskiner.

#### <span id="page-6-0"></span>**Opdatering**

- Der skal være installeret Java version 8 på serveren.
- Stop servicen LUDUS Web.
- Hent installationsfilen for LUDUS Web fra denne internetadresse: https://ludusftp.eg.dk/ludus-suite/download/ Bemærk minimumskravet på 8 GB ledig RAM til rådighed for LUDUS Web. Installationsprogrammet finder den hidtil benyttede mappe og foreslår at anvende denne – dette skal normalt blot godkendes.
- Filen konfigurator. bat skal afvikles. Denne konfigurator findes i installationsmappen til LUDUS Web. Konfiguratoren husker de senest benyttede værdier, herunder tildelt RAM. Det er derfor tilstrækkeligt blot at godkende alle valg ved afviklingen.

Den samme batchfil kan benyttes til at ændre parametrene på et vilkårligt tidspunkt (ændringer har dog først effekt ved genstart af LUDUS Web). Der er disse muligheder:

- Her vises de aktuelt anvendte værdier for databaseserverens navn eller IPadresse, samt et portnummer til kommunikationen mellem webserveren og databaseserveren. Normalt godkendes bare. Værdien VUC for databasens navn må ikke ændres.
	- o Her vises den aktuelt anvendte værdi for dokumentserverens navn samt et portnummer til kommunikationen mellem webserveren og dokumentserveren. Normalt godkendes bare.
	- o Her vises den hidtil anvendte grænse for dokumenters størrelse (default 20 MB). Angiv eventuelt en anden værdi.
	- o Angiv, om der skal være adgang til mobil-applikationen.
	- o Her vises de hidtil anvendte værdier for serverens parametre (hukommelse, porte og servertype). Normalt godkendes bare.
	- o Her er det muligt at skifte fra det aktuelt benyttede TLS-certifikat til et andet. Normalt bør man undlade at skifte.
	- o Her kan det angives, om man vil importere en nøglefil fra OneTwoX.
	- o Til sidst kan du ændre adgangskoden til systemdelen af LUDUS Web og angive antallet af tilladte forsøg, inden adgangen spærres. Hvis adgangen er blevet spærret, genetableres den ved at afvikle konfigurator.bat.
- Start servicen LUDUS Web. Hvis databasens version er en anden, end den installerede version af LUDUS Web forventer, starter servicen ikke, og der vil blive skrevet en fejlmeddelelse i LUDUSWeb.log.

#### <span id="page-7-0"></span>**Nyinstallation**

- Der skal inden installationen af LUDUS Web være installeret Java version 8 på serveren.
- Hent den nyeste installationsfil for LUDUS Web fra denne internetadresse: https://ludusftp.eg.dk/ludus-suite/download/
- Installationsprogrammet foreslår en standardmappe til installationen, men man kan vælge en anden.
	- Bemærk minimumskravet på 8 GB ledig RAM til rådighed for LUDUS Web.
- Ved afslutningen af installationen kommer der en fejlmeddelelse: Der opstod en fejl under afviklingen af LUDUS Web konfigurator. Når denne meddelelse kommer, skal man omdøbe en fil i en undermappe til installationsmappen. I undermappen config er der dannet en fil med navnet ludus2.ini.csc. Denne fil skal omdøbes til ludus2.ini.
- Start filen konfigurator.bat i installationsmappen. Dette åbner et konfigurationsvindue.
	- o Angiv databaseserverens navn eller IP-adresse, samt et portnummer til kommunikationen mellem webserveren og databaseserveren. Værdien "VUC" for databasens navn må ikke ændres.
	- o Angiv navnet på dokumentserveren samt et portnummer til kommunikationen mellem webserveren og dokumentserveren.
	- o Godkend grænsen på 20 MB for dokumenters størrelse, eller indtast en anden værdi.
	- o Angiv, om der skal være adgang til mobil-applikationen.
	- o Angiv de ønskede værdier for serverens parametre (hukommelse, porte og servertype). Kontakt eventuelt EG i tvivlstilfælde.
	- o Her er det muligt at angive, om man ønsker at benytte det TLScertifikat, som kan genereres automatisk, eller man ønsker at benytte et separat indkøbt TSL-certifikat.
	- o Her kan det angives, om man vil importere en nøglefil fra OneTwoX.
	- o Til sidst skal du angive en adgangskode til systemdelen af LUDUS Web og angive antallet af tilladte forsøg, inden adgangen spærres. Hvis adgangen er blevet spærret, genetableres den ved at afvikle konfigurator.bat.
- Start servicen LUDUS Web. Hvis databasens version er en anden, end den installerede version af LUDUS Web forventer, starter servicen ikke, og der vil blive skrevet en fejlmeddelelse i LUDUSWeb.log.